## Úprava automatického účtovania "PD/BV Úhrada DF, OD" a "PD/BV Inkaso OF/DD"

Aby program pri **inkase odoslanej faktúry** vo vzore **PD/BV Inkaso OF, DD** automaticky dopĺňal do textu interné číslo uhrádzaného dokladu, je potrebné upraviť automatické účtovanie podľa nasledujúcich krokov:

- 1. V evidencii účtovných dokladov vyberieme okruh BV Bankové výpisy a potvrdíme tlačidlom Pridaj. Zobrazí sa formulár Pridaj účtovný doklad.
- 2. Po stlačení lupy vedľa poľa Automatické účtovanie sa zobrazí Výber automatického účtovania. Klikneme na automatické účtovanie PD/BV – Inkaso OF, DD a upravíme ho cez tlačidlo Oprav.

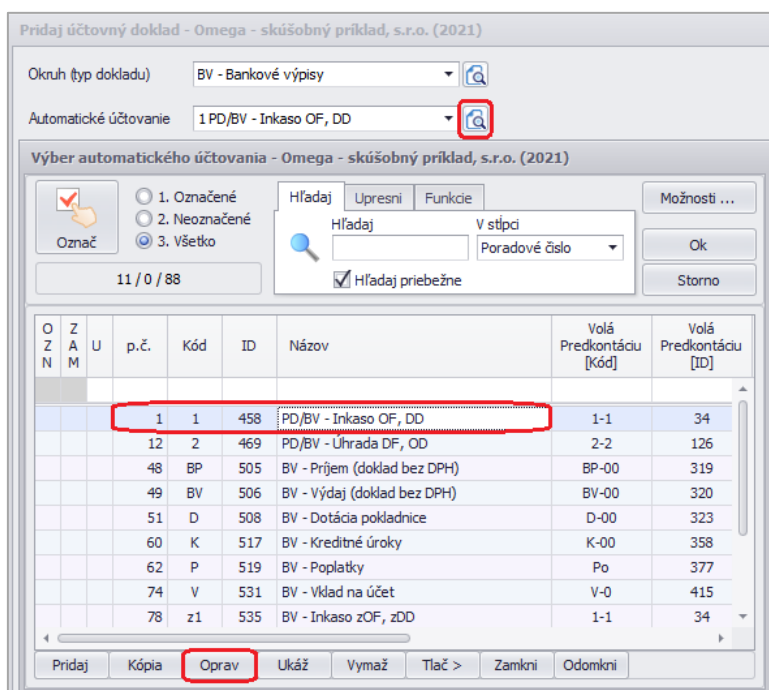

- 3. V automatickom účtovaní v záložke **Zastavenie na bunkách** označíme voľbu **Text**, ktorá sa nachádza v ľavej časti.
- 4. V pravej časti **Pri príchode do poľa** vyberieme z rozbaľovacieho zoznamu možnosť **Kurzor na koniec textu.**
- 5. V časti **Ako vložiť hodnotu do vybraného poľa** označíme voľbu Hodnota z poľa a z rozbaľovacieho zoznamu vyberieme možnosť **[Interné číslo (Banka, pokladnica)].**
- 6. Pokračujeme cez tlačidlo Ďalej a upravené automatické účtovanie uložíme cez OK.

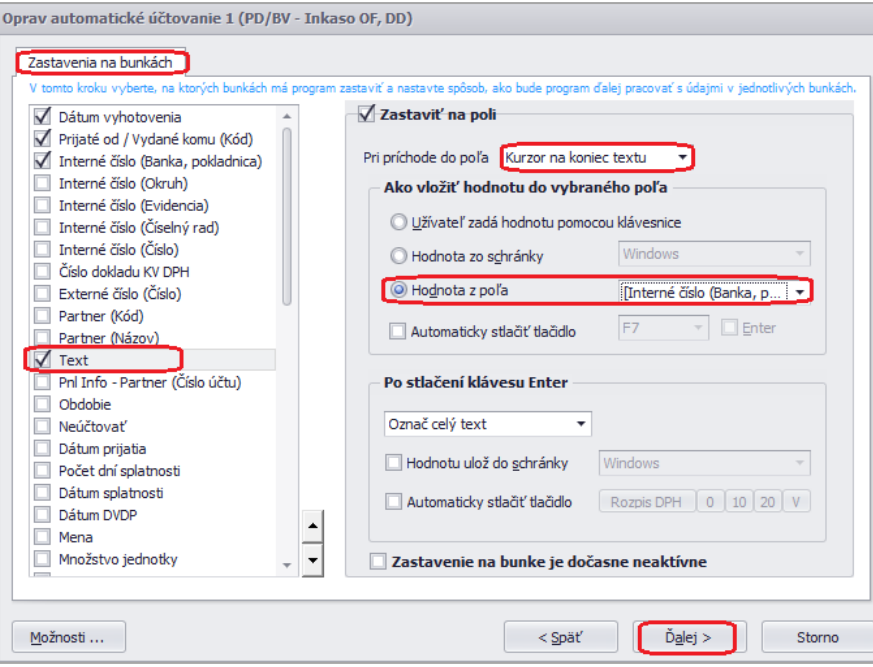

Aby program pri **úhrade došlej faktúry** v automatickom účtovaní **PD/BV Úhrada DF, OD** dopĺňal do textu externé číslo uhrádzaného dokladu, zvolíme rovnaký postup ako pri inkase odoslanej faktúry. V automatickom účtovaní v záložke **Zastavenie na bunkách** označíme voľbu **Text**, ktorá sa nachádza v ľavej časti. Vpravo v časti **Pri príchode do poľa** nastavíme **Kurzor na koniec textu** a do Hodnota z poľa vyberieme **[Externé číslo (Banka, pokladnica)].** Voľbu potvrdíme cez tlačidlo Ďalej a OK.

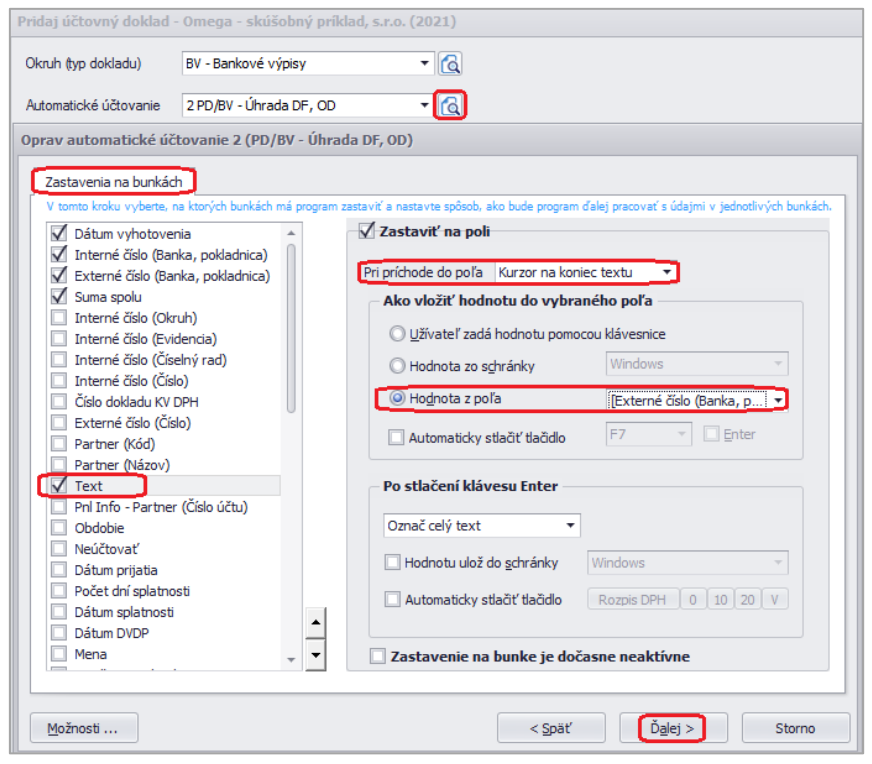